## Kobo Devices

Kobo eReaders allow you to buy, borrow and download eBooks onto your device and take it with you anywhere you want to read! Kobo makes the traditional E Ink devices and has branched out to tablets. Newer models are equipped with wi-fi while older ones have Bluetooth and USB options.

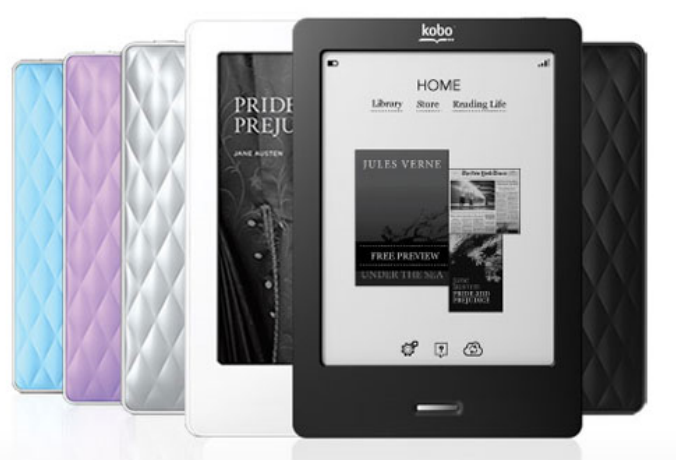

## Versions of Kobo

There are a variety of different models from Kobo but they all support the following files of eBooks:

• EPUB

• Adobe PDF

- plain text
	- HTML
	- Mobipocket

Some of the models are:

- Kobo Arc
- Kobo Vox
- Kobo Glo
- Kobo Mini
- Kobo Aura
- Kobo Touch
- Kobo Wi-Fi

## cloudLibrary

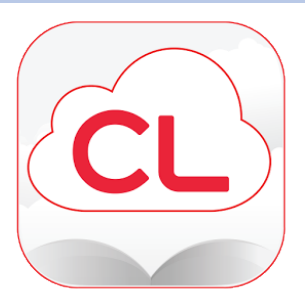

You will need to download the cloudLibrary desktop app to transfer eBooks to your Kobo devices. You CANNOT transfer audiobooks to your device if it does not support audio which is the case with most of the Kobo devices.

The first time you open the cloudLibrary desktop app, a pop up window will ask you to choose between authorization options. Select **Explicitly provide an Adobe ID** and authorize the cloudLibrary desktop app with the exact same Adobe ID you used to authorize Adobe Digital Editions on your computer to use Read Alberta eBooks and OverDrive.

#### How to add your borrowed eBooks:

- 1. Open cloudLibrary desktop app and input or create your Adobe ID. (Adobe IDs are free to create).
- 2. Connect your Kobo device by USB.
- 3. Select **My Books** and the top will have a grey bar that says **Kobo eReader connected.**
- 4. Download your borrowed eBook.
- 5. Select green **Transfer to Device** button.
- 6. After the transfer, you will get a successfully transferred message.
- 7. Once a book is on your device, the green **Transfer to Device** button will disappear.

Books will return themselves on their due date so there is no need to worry about any late fees!

## **OverDrive**

The Kobo Aura One model was released with OverDrive already on the device. You can simply borrow from OverDrive using the pre-installed app.

#### For all other Kobo models:

You will need to download the Adobe Digital Editions program to transfer your eBooks to your Kobo devices. You CANNOT transfer audiobooks to your device if it does not support audio which is the case with most of the Kobo devices.

The first time you open Adobe Digital Editions, you will need to authorize your computer with an Adobe ID. Authorize the Adobe Digital Editions with the exact same Adobe ID you used to authorize cloudLibrary and Read Alberta eBooks.

#### How to add your borrowed eBooks:

- 1. Open Adobe Digital Editions.
- 2. Authorize your computer with an Adobe ID by selecting **Help** and **Authorize Computer.**
- 3. Download your borrowed eBook from OverDrive and open it.
- 4. Connect your Kobo device.
- 5. Drag the eBook cover from the Adobe Digital Editions library to the device named on the far left.

Books will return themselves on their due date so there is no need to worry about any late fees!

### Read Alberta eBooks

Transfering eBooks onto your Kobo device from Read Alberta eBooks is nearly identical to OverDrive. Follow all the steps listed directly above but simply borrow and download the books from the Read Alberta eBooks site instead of OverDrive.

# Kobo Devices

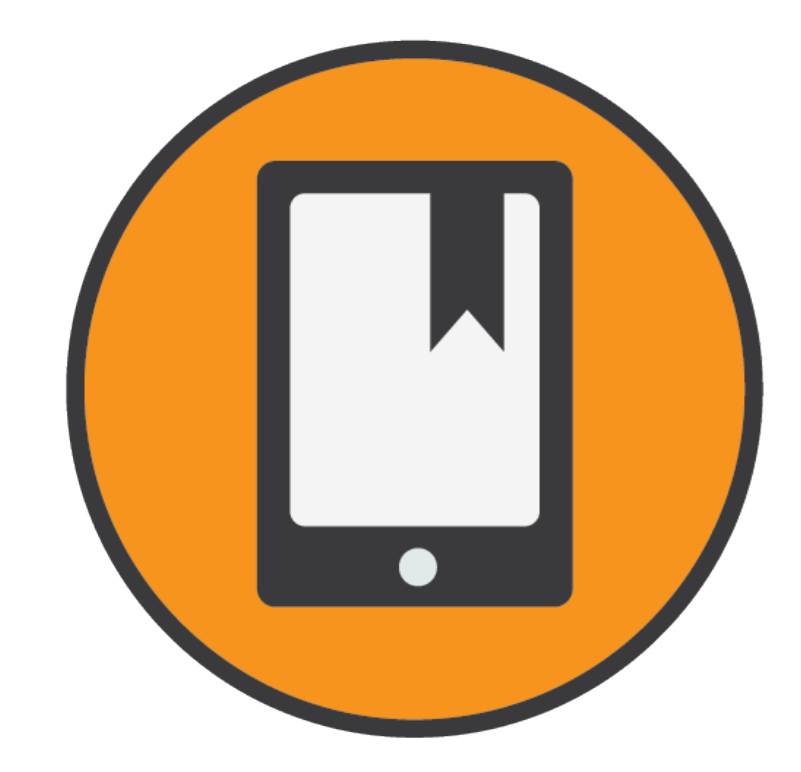

## Adding your library eBooks!

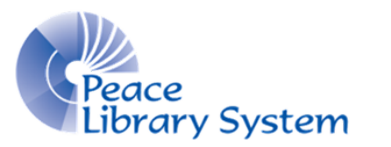

**[P](http://4la.co/1HNFB3)eace Library System** [8](http://4la.co/1HNFB3)301 - 110 Street Grande Prairie, Alberta T8W 6T2 780-538-4656 [www.peacelibrarysystem.ab.ca](http://4la.co/1HNFB3)